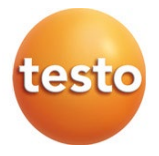

#### マルチ環境計測器 **testo 400**

クイックスタートガイド

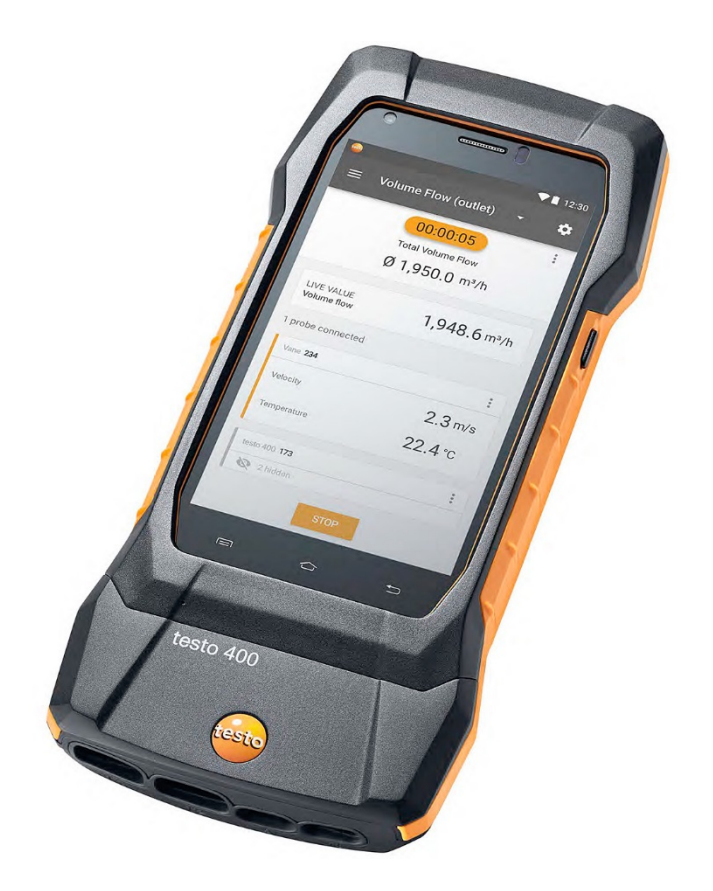

# 目次

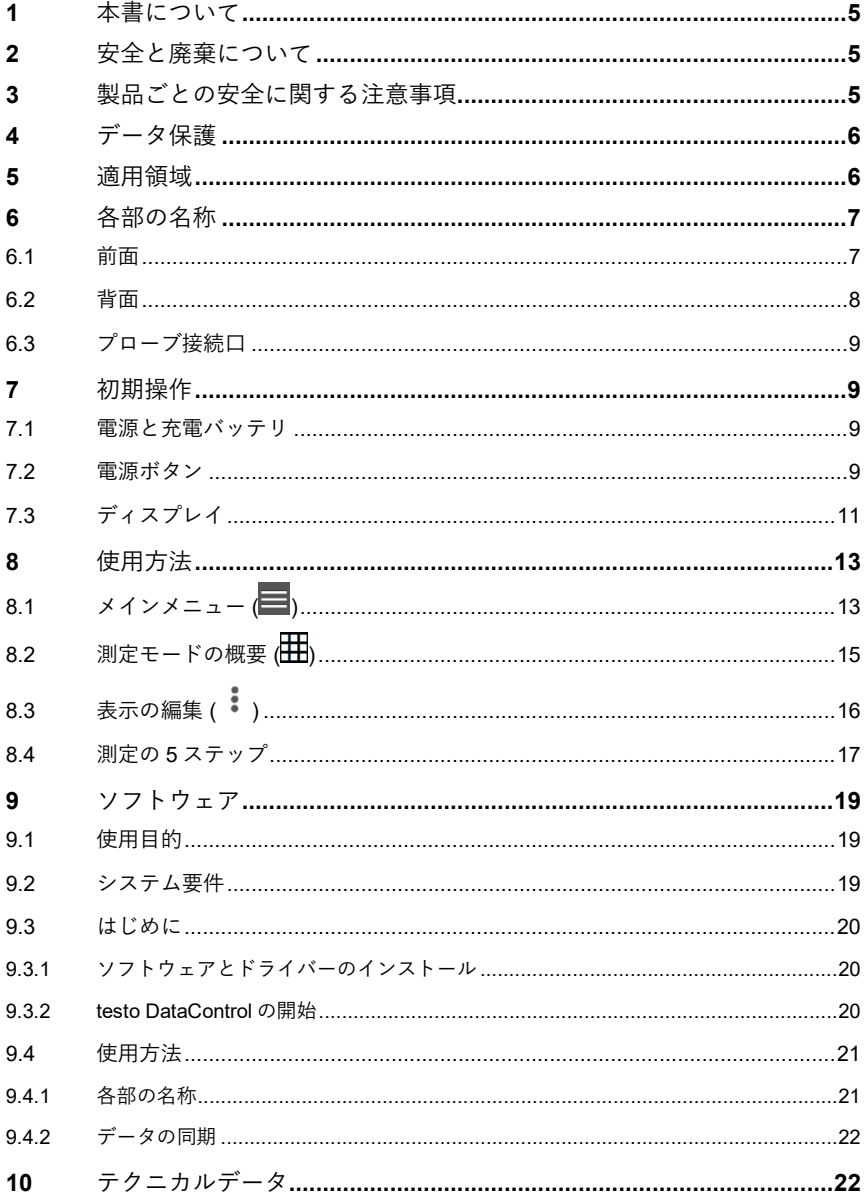

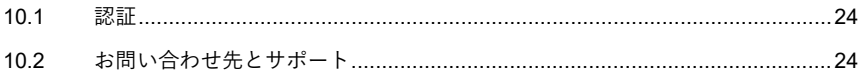

# **1** 本書について

- 取扱説明書は製品の一部です。
- 本書は常に手の届く場所に保管し、いつでも読めるようにしておいてくださ い。
- 初めにこの取扱説明書をよくお読みになり、使用する前に製品の扱いについ てご理解ください。
- 製品を別の使用者が使う場合は、この取扱説明書も必ず渡してください。
- また、怪我や製品の破損を防ぐためにも、安全に関する注意と警告の内容は 特に厳守してください。

マルチ環境計測器 testo 400 に関する詳細な情報は、Testo ホームペー ジ www.testo.com の製品ページから取扱説明書をダウンロードしてご 覧いただけます。

# **2** 安全と廃棄について

製品に同梱されている **Testo Information** の内容をご確認ください 。

# **3** 製品ごとの安全に関する注意事項

#### 危険

背面マグネット部

i

ペースメーカーの誤作動による生命の危険があります。

**-** ペースメーカーを装着している方は、測定器とペースメーカーの間を必 ず 20 センチ以上離してください。

#### 注意

背面マグネット部

他の装置への悪影響にご注意ください。

**-** 磁気で壊れる恐れがある装置 (モニター、コンピュータ、クレジットカー ド、メモリカードなど) とは十分な距離をおいてください。

## **4** データ保護

testo 400 では、名前、会社名、顧客番号、住所、電話番号、E メールアドレ ス、ホームページ等の個人データの入力と保存が可能です。

製品が提供する機能は、使用者の責任のもとでご利用ください。これは、特に インタラクティブ機能 (例:顧客データの保存や測定値の共有) を使用する場合 に該当します。使用する国で適用されるデータ保護関連の法律と規則を遵守す る責任があります。したがって、使用者は個人データを取り扱う正当性を確認 する責任があります。

測定器によって集められた個人データが、Testo SE & Co. KGaA に自動的に転 送されることは一切ありません。

### **5** 適用領域

testo 400 は空気環境に関連するパラメータを測定する機器です。特に作業環境 の快適度評価や換気空調システムにおける風速測定に適しています。

本機の使用は資格を持つ専門の作業員に限られます。爆発の危険があ る場所では本製品を決して使用しないでください。

各部の名称

# **6.1** 前面

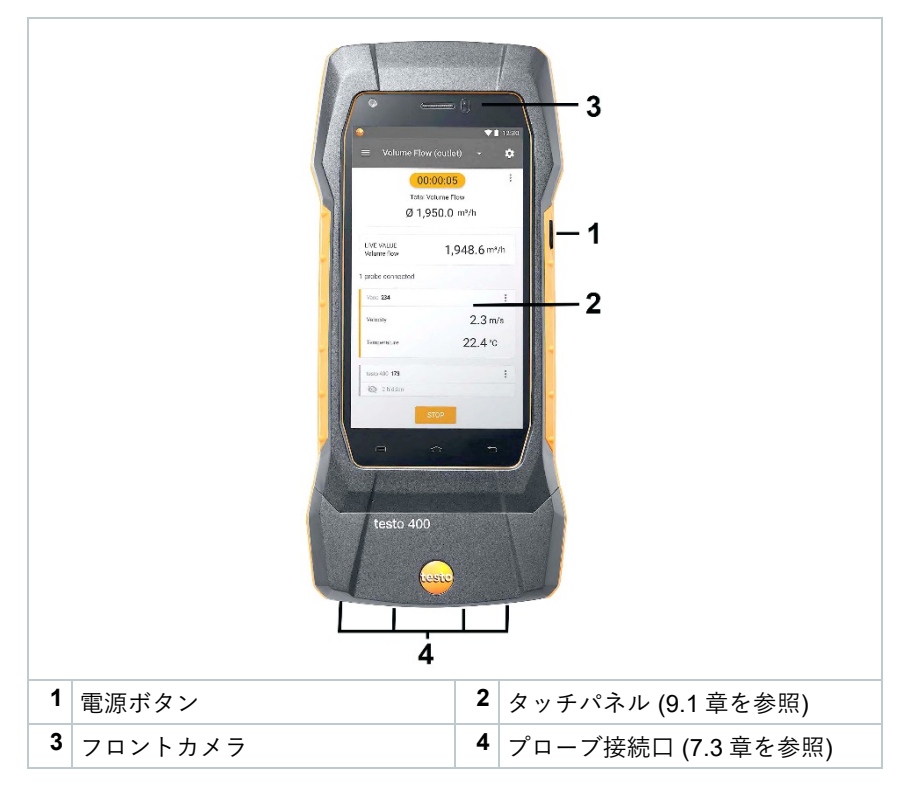

## **6.2** 背面

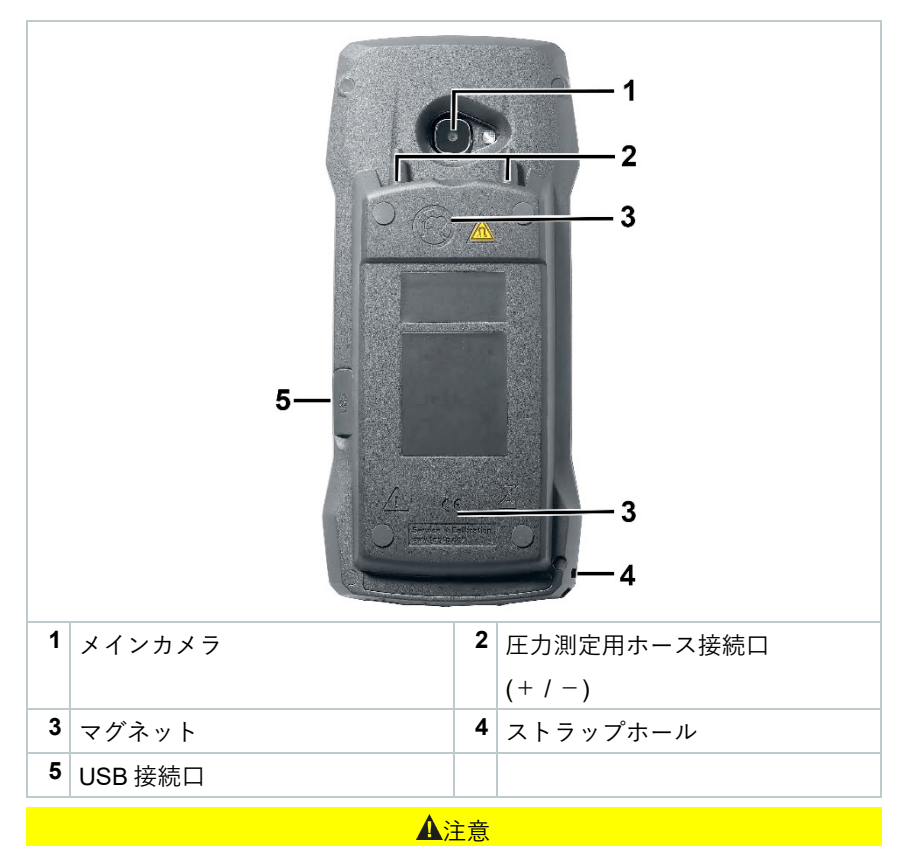

圧力測定用ホース接続口からホースがはじけ飛ぶ場合があります。 怪我にご注意ください。

**-** ホースを適切に接続してください。

## **6.3** プローブ接続口

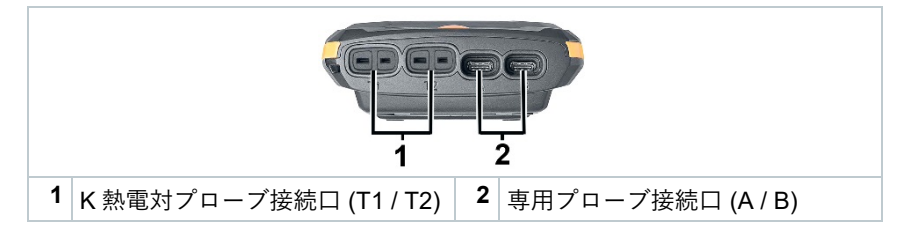

# **7** 初期操作

#### **7.1** 電源と充電バッテリ

充電バッテリは本体に内蔵されています。

測定器を使用する前に、バッテリをフル充電してください。 i 充電用の USB ケーブルは、USB 接続口の横から差し込みます。 i i AC アダプタを接続して測定器を充電することができます。 雰囲気温度が 0~45℃の環境で充電を行ってください。 i

### **7.2** 電源ボタン

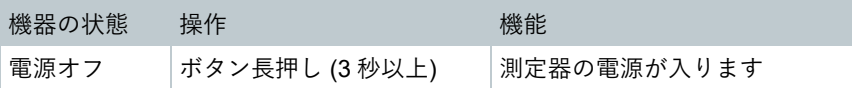

#### **7** 初期操作

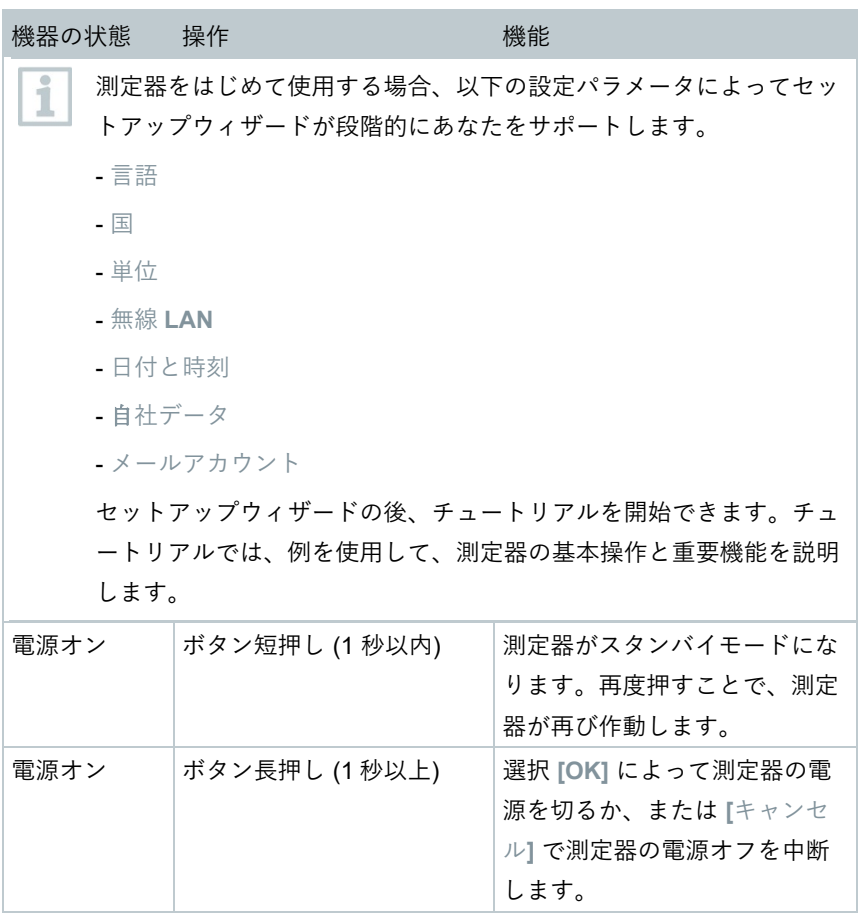

i チュートリアルはメインメニューの ヘルプと情報 からいつでも実行で きます。

 $\overline{\mathbf{i}}$ 

測定器の電源を切ると、保存されていない測定値は消去されます。

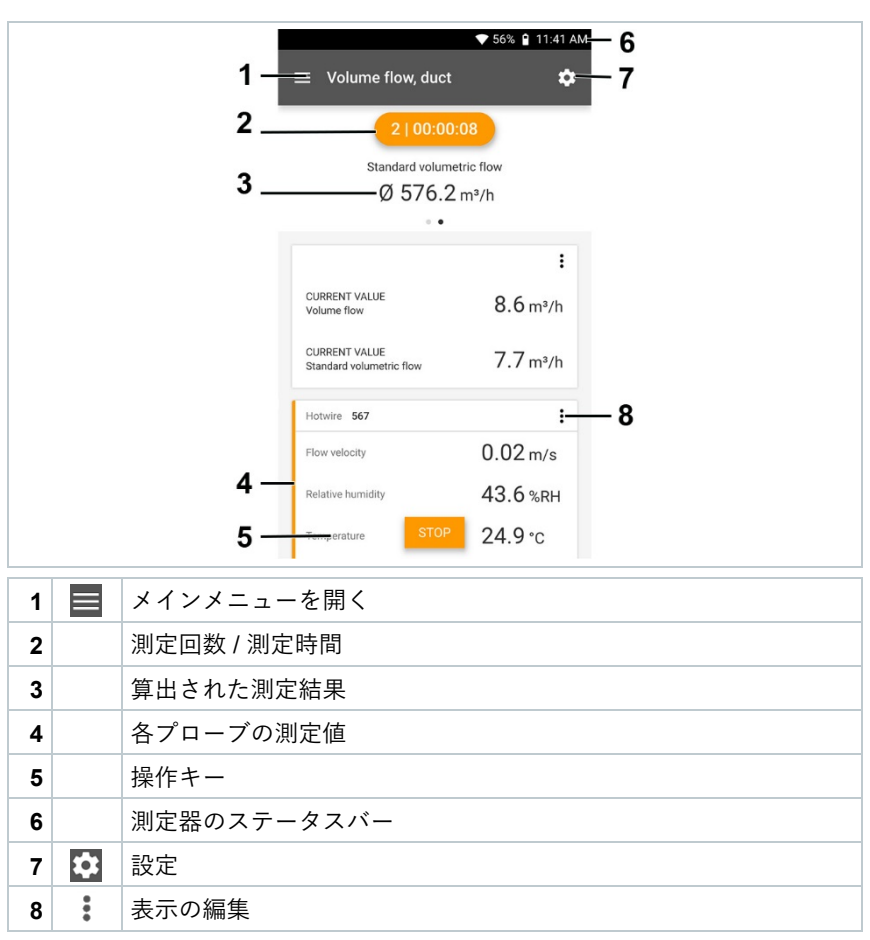

# **7.3** ディスプレイ

その他のマーク

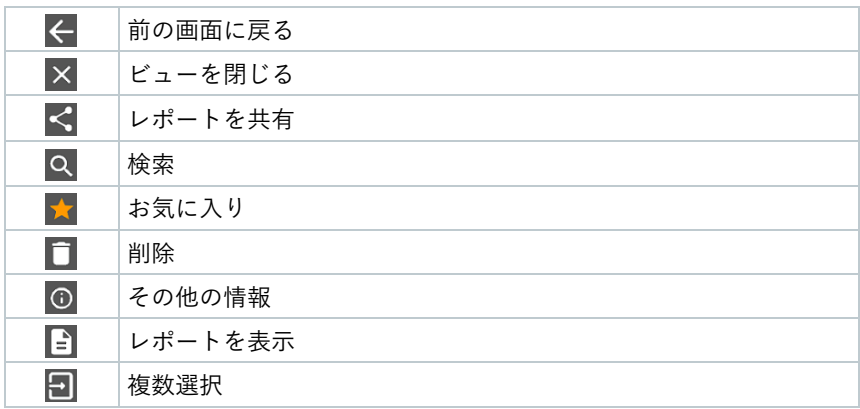

# **8** 使用方法

# **8.1** メインメニュー (国)

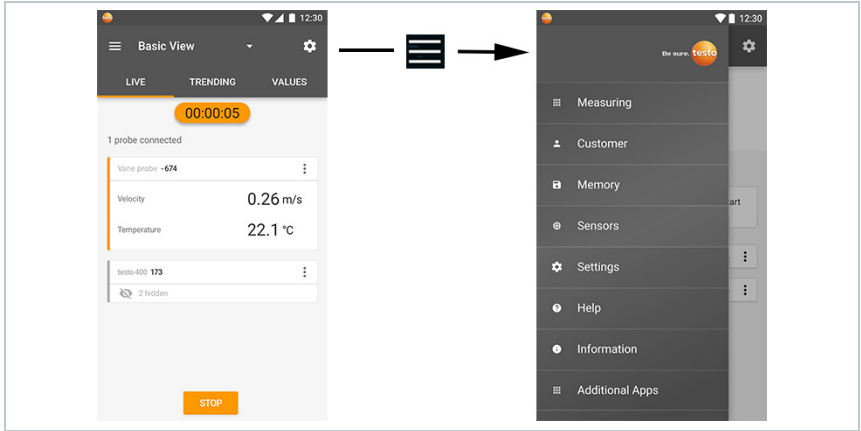

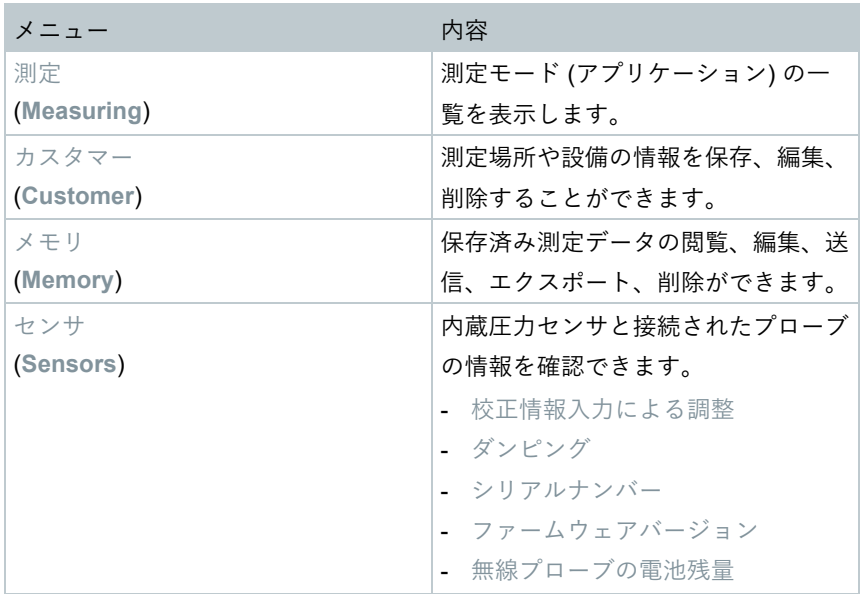

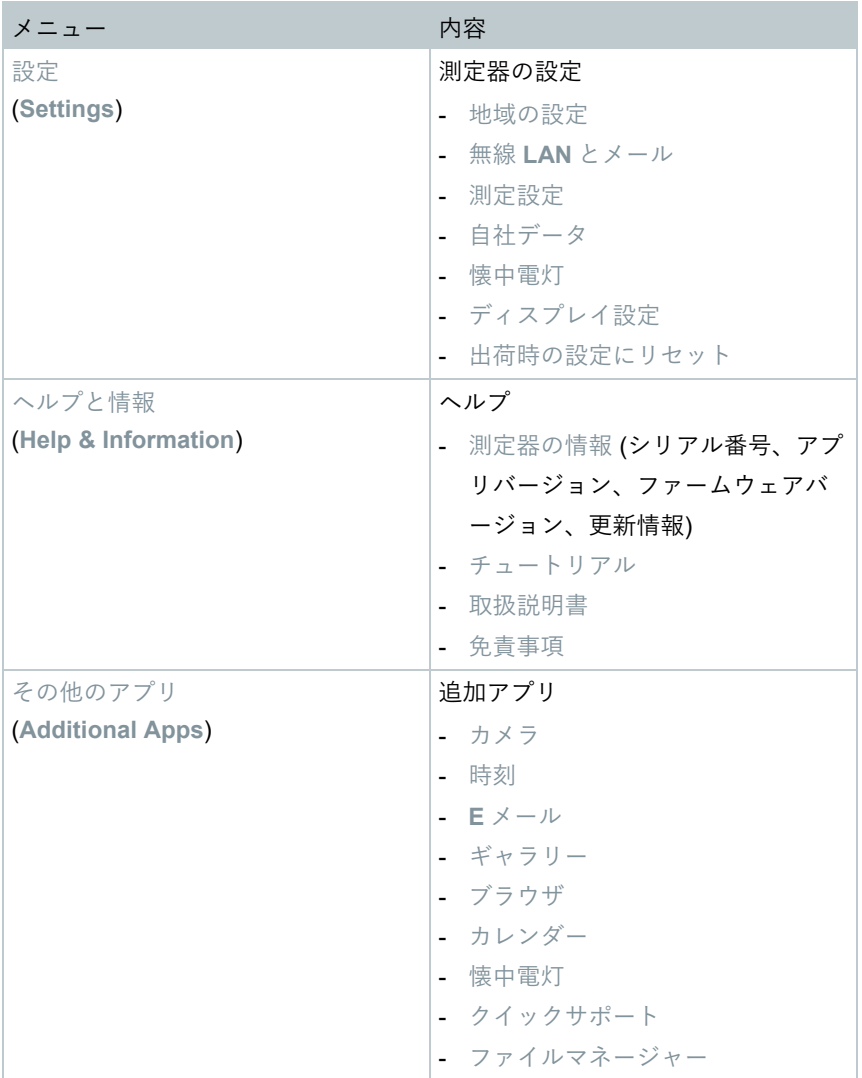

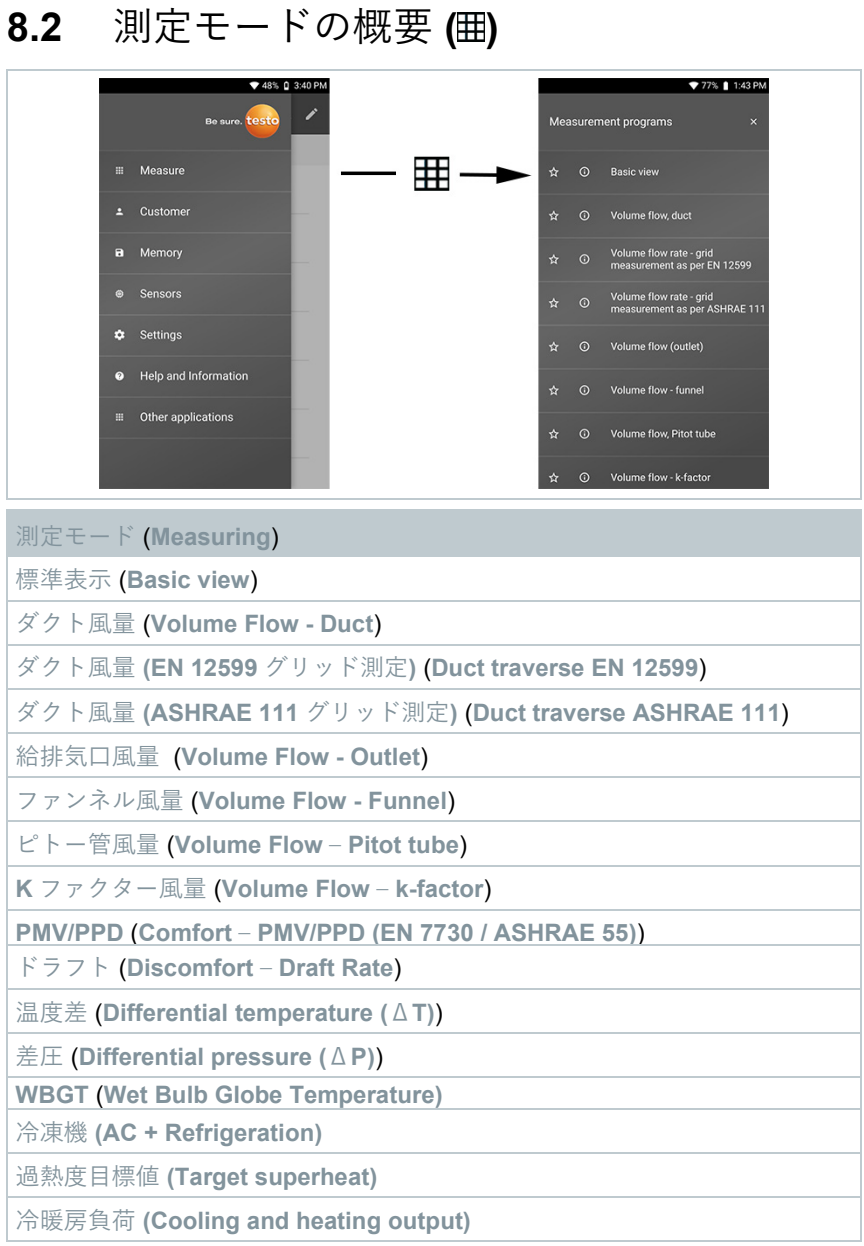

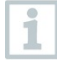

それぞれの測定モードに関する詳細な情報は、Testo ホームページ www.testo.com の製品ページから取扱説明書をダウンロードしてご覧 いただけます。

## **8.3** 表示の編集 **( )**

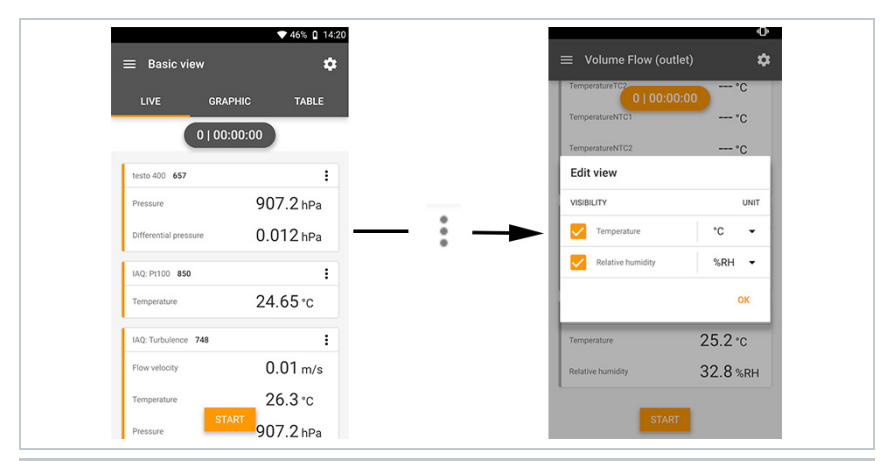

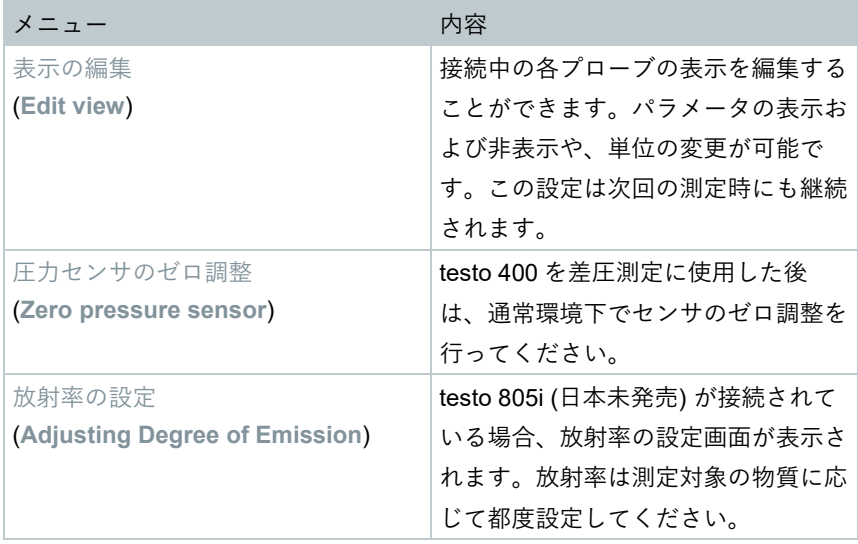

## **8.4** 測定の **5** ステップ

**1** 電源ボタンを長押しして測定器の電源 を入れます。

**2** ケーブルまたは Bluetooth®経由でプロ ーブを接続します。

**3** 測定対象にプローブを配置します。

**4** 測定を開始し、測定値を読み取りま す。

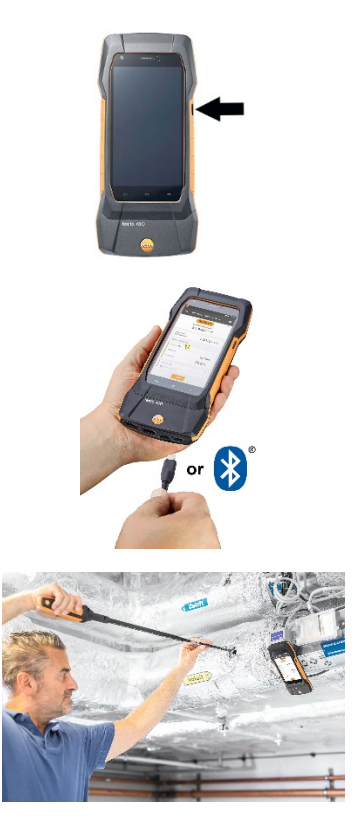

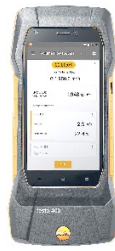

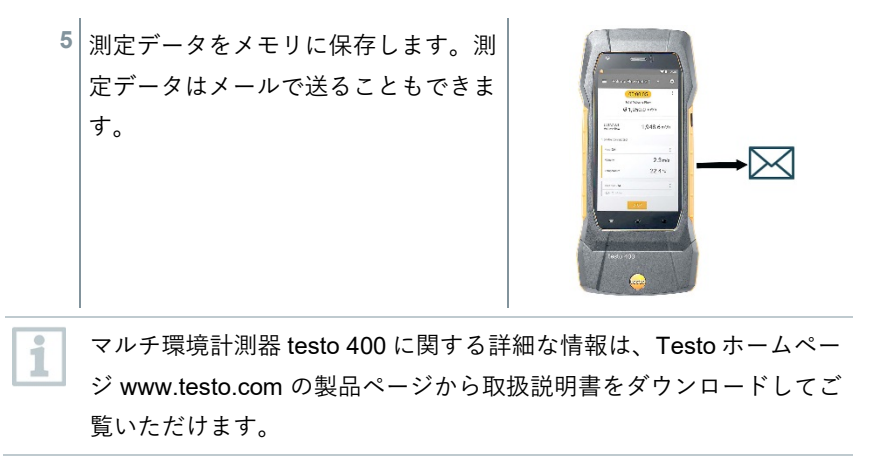

## **9** ソフトウェア

付属の USB ケーブルによって testo 400 を PC と接続することができます。

ソフトウェアによる作業を行うには、Windows® オペレーティングシ 1 ステムに関する知識が必須です。

### **9.1** 使用目的

testo 400 用データ管理ソフトウェア DataControl では、以下の機能を使用でき ます。

- カスタマーと測定サイトの管理とアーカイブ
- 測定データの閲覧、分析、アーカイブ
- 測定データのグラフ表示
- 保存済み測定データからプロフェッショナルな測定レポートの作成
- 測定レポートに画像とコメントを簡単に追加
- 測定器からデータのインポート、測定器へデータのエクスポート

#### **9.2** システム要件

インストールにはシステム管理者の承認が必要です。

オペレーティングシステム

ソフトウェアは以下のオペレーティングシステムで動作可能です。

• Windows<sup>®</sup>  $7$ 

i

- Windows® 8
- Windows<sup>®</sup> 10

コンピュータ

コンピュータは、各オペレーティングシステムの要件を満たさなければなりま せん。さらに以下の要件も満たす必要があります。

- $\bullet$  USB 2.0 またはそれ以上
- DualCore プロセッサ 最低 1GHz
- RAM 最低 2GB
- ハードディスク空きメモリ 最低 5GB
- ディスプレイ 最低 800×600 ピクセル

### **9.3** はじめに

- **9.3.1** ソフトウェアとドライバーのインストール
	- **1** テストーのホームページからプログラムをダウンロードし、ZIP ファ イルを解凍してください。
	- **2** ファイル **TestoDataControlPCsetup.exe** を開きます。
	- **3** インストールウィザードの指示に従います。
	- **4** ソフトウェアインストールを終了するには [完了する] をクリックしま す。
	- **5** インストールの終了後、測定器をコンピュータに接続し、ドライバー のインストールを続行します。
	- **6** USB ケーブルを使用して、測定器をパソコンに接続します。

接続が完了します。

#### **9.3.2 testo DataControl** の開始

i ソフトウェアのユーザーインターフェースは、オペレーティングシス テムの言語がサポートされている場合はその言語で表示されます。サ ポートしていない言語の場合、ユーザーインターフェースは英語で表 示されます。

#### **Windows®** プログラムメニュー

Windows® 7:

[スタート] | すべてのプログラム | **Testo** | **testo DataControl** をクリックします (ダブルクリック)。

Windows® 8:

[スタート] | 右のマウスキー | Search (検索フィールドにアプリケーション名を 入力) )| **testo DataControl** をクリックします (ダブルクリック)。

Windows® 10:

[スタート] | すべてのアプリ | **Testo** | **testo DataControl** をクリックします (ダ ブルクリック)。

testo DataControl が開始します。

## **9.4** 使用方法

#### **9.4.1** 各部の名称

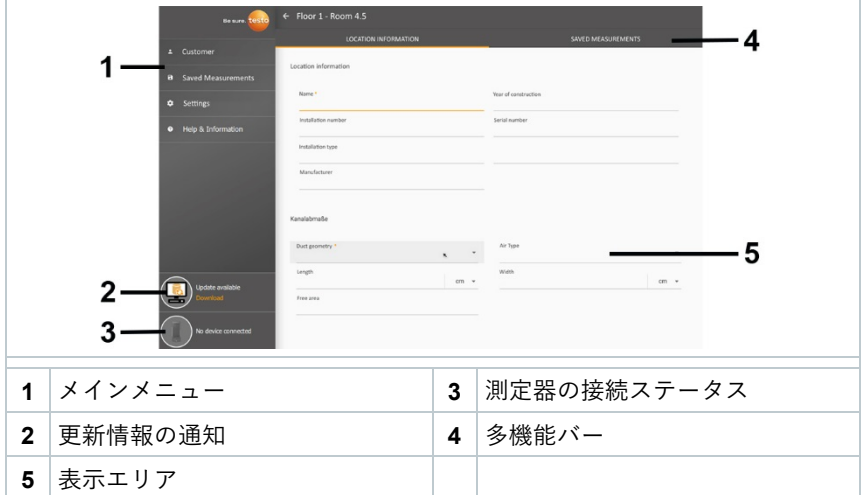

ソフトウェアの操作は、testo 400 のファームウェアと同様の機能で構成されて います。

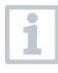

testo DataControl に関する詳細な情報は、Testo ホームページ www.testo.com の製品ページから取扱説明書をダウンロードしてご覧 いただけます。

## **9.4.2** データの同期

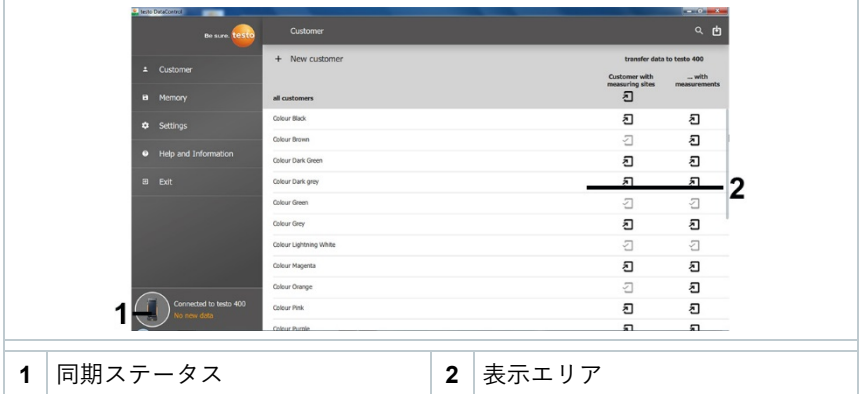

選択したカスタマーまたはすべてのカスタマーのデータを同期することができ ます。

# **10** テクニカルデータ

#### 基本情報

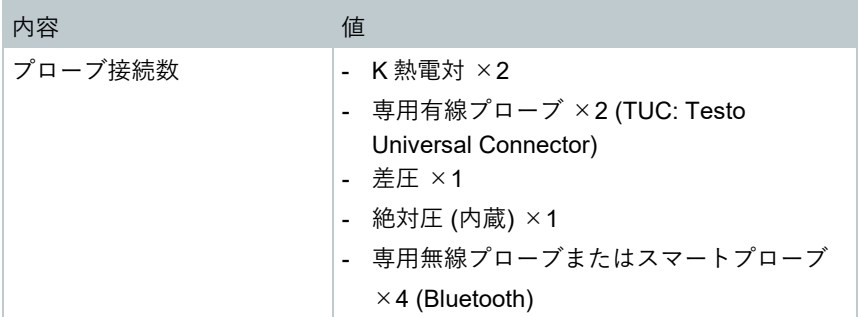

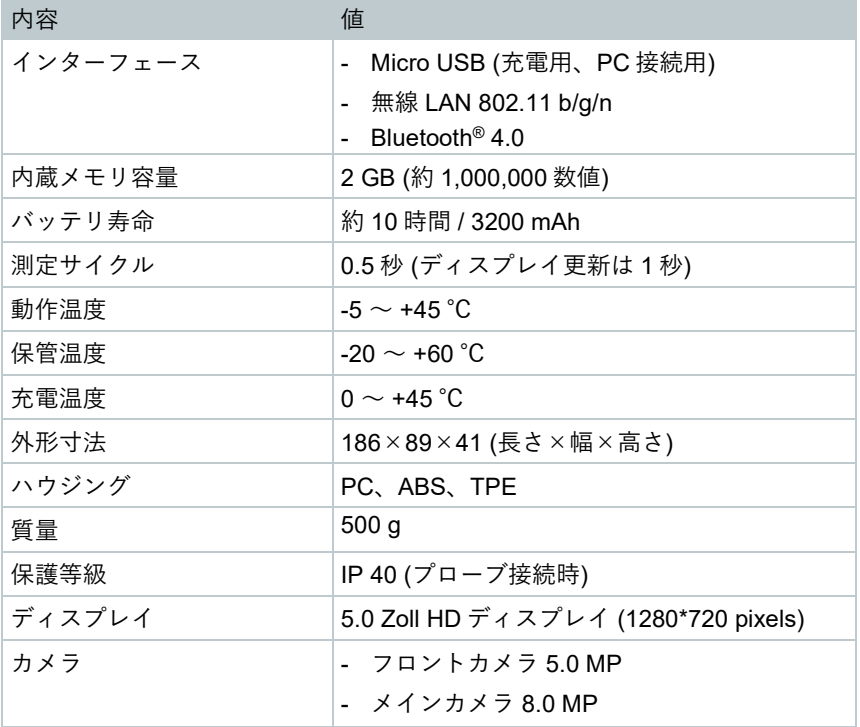

#### 内蔵センサ (22 ℃の環境、±1 digit)

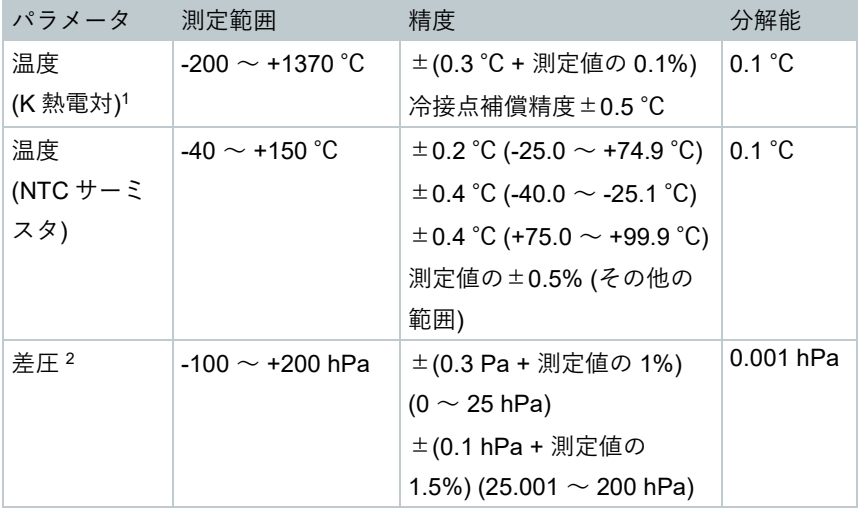

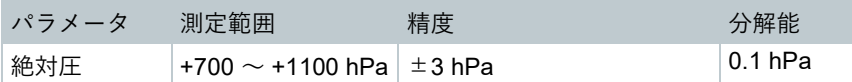

<sup>1</sup> 精度仕様は、温度が安定した状態に適用される数値です。AC アダプタへの接 続、バッテリの充電、デジタルプローブの接続の際、一時的に障害が生じ、エ ラーが生じる可能性があります。

<sup>2</sup> 精度仕様は、センサのゼロ調整後の数値です。長時間測定する場合は、AC ア ダプタで給電しながら測定することを推奨します。

### **10.1** 認証

最新の認証情報は、添付文書の **Approval and Certification** をご覧ください。

### **10.2** お問い合わせ先とサポート

ご不明な点がある場合、または追加情報が必要な場合は、お近くの販売店また はテストーまでお問い合わせください。 [www.testo.com/ja-JP/request/contact\\_request\\_form](https://www.testo.com/ja-JP/request/contact_request_form)

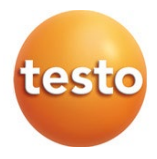

株式会社テストー 〒222-0033 横浜市港北区新横浜 2-2-15 パレアナビル 7F セールス TEL: 045-476-2288 FAX: 045-476-2277 サービスセンター (修理・校正) TEL: 045-476-2266 FAX: 045-393-1863 ホームページ:http:// www.testo.com メール: info@testo.co.jp

testo 400 マルチ環境計測器 簡易説明書 0971 4011 JP 05 (01.2021)